# 在Cisco小型企業VoIP路由器上禁用SSID廣播

## 目錄

[簡介](#page-0-0) 如何在Linksys VOIP路由器上禁用SSID廣播? [相關資訊](#page-1-0) Ī

## <span id="page-0-0"></span>簡介 Ī

本文是系列文章中的一篇,旨在協助安裝、疑難排解和維護Cisco Small Business產品。

## 問:如何在Cisco Small Business VoIP路由器上禁用SSID廣播?A.

保護無線網路的一種方法是禁用SSID廣播。此過程可防止其他使用者在嘗試檢視您所在區域的可用 無線網路時檢測您的SSID或您的無線網路名稱。要禁用SSID廣播,請完成以下步驟:

### 禁用SSID廣播

#### 第1步:

訪問路由器的基於Web的設定頁。有關說明,請按一下[此處。](../../../../en/US/products/ps10024/products_qanda_item09186a0080a35691.shtml)

#### 第2步:

當路由器的基於Web的設定頁面出現時,按一下Wireless,查詢Wireless SSID Broadcast,然後選 擇Disable。

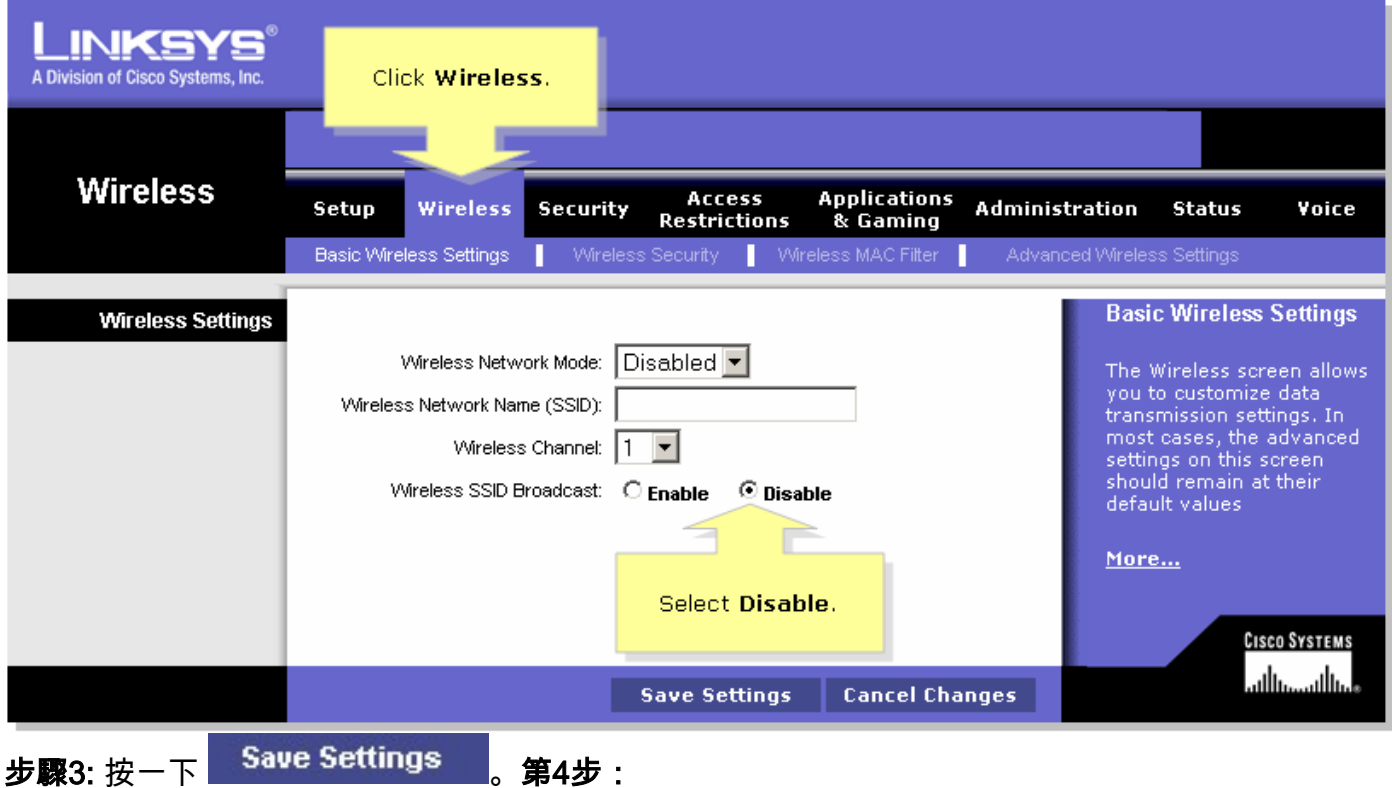

<span id="page-1-0"></span>• <u>[技術支援與文件 - Cisco Systems](//www.cisco.com/cisco/web/support/index.html)</u> 通過在無線電腦的配置實用程式上建立配置檔案,重新連線到無線網路。 <mark>相 關 資 訊</mark>